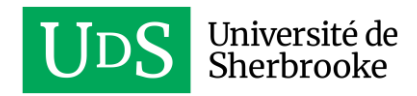

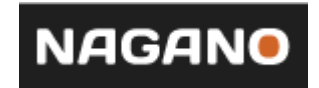

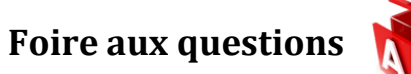

# **Q. : Quel est le fureteur recommandé pour utiliser Nagano?**

**R. :** Google Chrome est le fureteur recommandé pour l'utilisation de Nagano. Les fureteurs de Microsoft Internet Exploreur (version 8 ou plus) ont été testés et garantissent la compatibilité des fonctions de base de Nagano. Safari a été testé sporadiquement et est fonctionnel. Google Chrome est cependant le navigateur de prédilection pour l'utilisateur de Nagano et nous ne pourrons garantir le soutien si vous n'utilisez pas ce fureteur.

### **Q. : Où se trouve le lien vers Nagano?**

**R. :** Sur le site Internet de l'université de Sherbrooke ou en utilisant le lien suivant :

<https://nagano.usherbrooke.ca/login>

### **Q. : Avec quel identifiant je dois me connecter à Nagano?**

**R. :** Veuillez vous authentifier avec votre CIP et mot de passe de l'UdeS. Si vous avez tenté de vous connecter à plusieurs reprises avec le mauvais compte ou avec le mauvais mot de passe, votre compte sera automatiquement suspendu pour une période de 15 minutes. Cette mesure est nécessaire pour contrer toute attaque malicieuse qui pourrait être faite sur le système. Alors, armez-vous de patience et attendez 15minutes.

## **Q. : Est-ce que la connexion à Nagano est sécurisée?**

**R. :** Oui, la connexion est sécurisée.

## **Q. : Quels comités sont inclus dans Nagano?**

**R. :** Le CÉR – Lettres et sciences humaines et le CÉR – Éducation et sciences sociales.

#### **Q. : Y a-t-il des dates de tombées pour les nouveaux projets?**

**R. :** Oui. Les dates de tombées sont indiquées dans le calendrier dans Nagano. Elles sont aussi indiquées sur notre site Web à l'adresse suivante : [https://www.usherbrooke.ca/saric/conduite-responsable/recherche](https://www.usherbrooke.ca/saric/conduite-responsable/recherche-humains/processus-de-depot-une-demande-evaluation-ethique)[humains/processus-de-depot-une-demande-evaluation-ethique](https://www.usherbrooke.ca/saric/conduite-responsable/recherche-humains/processus-de-depot-une-demande-evaluation-ethique)

#### **Q. : Qui dois-je contacter si j'ai un problème avec Nagano?**

**R. :** cer lsh@usherbrooke.ca pour les facultés suivantes : École de gestion, Faculté des lettres et sciences humaines, Faculté de droit, Centre universitaire de formation et développement durable, Centre d'études du religieux contemporain, Faculté de médecine et des sciences de la santé, Faculté de génie et Faculté des sciences.

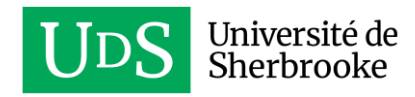

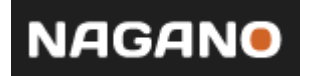

[ethique.ess@usherbrooke.ca](mailto:ethique.ess@usherbrooke.ca) pour les facultés suivantes : Faculté d'éducation et sciences sociales, Faculté des sciences de l'activité physique et pour les projets concernant la pédagogie universitaire ou la formation : Faculté de médecine et des sciences de la santé, Faculté de génie et faculté des sciences.

[soutien.nagano@usherbrooke.ca](mailto:soutien.nagano@usherbrooke.ca) pour les questions d'ordre technique dans Nagano (exemple : Je ne suis pas capable de me connecter à Nagano, mon CIP et mon mot de passe ne fonctionnent pas, je n'ai pas de CIP, je ne peux pas déposer mon projet, etc.)

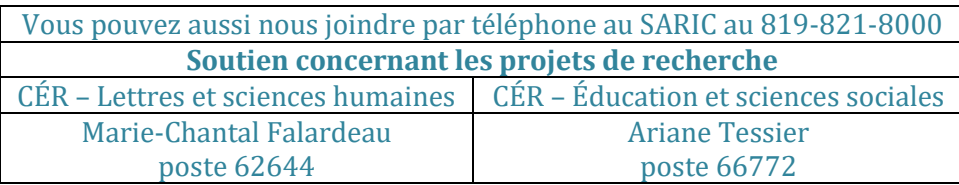

## **Q. : Avec qui je peux partager mon projet?**

**R. :** Vous pouvez seulement partager votre projet avec un utilisateur ayant un accès autorisé par l'UdeS. Si vous voulez partager votre projet avec un usager externe à l'UdeS, vous devez communiquer avec nous pour qu'on lui crée un compte utilisateur.

## **Q. : Comment donner accès à mon projet à une autre personne?**

**R. :** L'utilisateur principal du projet est le seul à pouvoir ajouter ou retirer d'autres utilisateurs à ses projets. Des utilisateurs différents peuvent être ajoutés pour chacun des projets. Vous devez alors cliquer sur « partager » et sélectionner l'utilisateur voulu. Vous retrouverez la marche à suivre complète dans le *Guide Nagano pour les chercheurs.*

#### **Q. : Quand je me branche sous mon identifiant Nagano, à quels projets aurais-je accès?**

- **R. :** Vous aurez accès à tous vos projets actifs et tous les projets partagés.
- **Q. : Est-ce que plusieurs personnes peuvent insérer des documents dans le même projet?**
- **R. :** Oui. Toutes les personnes ayant accès au projet en tant qu'utilisateurs peuvent accéder au formulaire afin de remplir des sections et d'y ajouter des documents.

### **Q. : Une fois le projet déposé, que dois-je faire si je veux y apporter des modifications?**

**R. :** Vous pourrez faire des modifications à un projet qui a été préalablement approuvé. Si votre projet est en traitement, contactez-nous et nous vous donnerons les indications nécessaires afin d'apporter vos modifications.

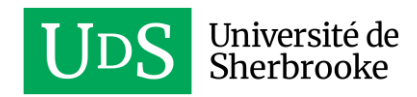

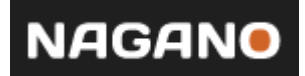

## **Q. : Est-ce que Nagano m'avertira lorsque j'aurai des actions à poser dans Nagano?**

**R. :** Oui. Un courriel est envoyé à l'adresse courriel relié à votre compte Nagano (courriel usherbrooke), à moins que vous n'ayez modifié les paramètres par défaut dans les options de suivi d'activités de votre profil.

## **Q. : Puis-je modifier l'adresse courriel relié à mon compte Nagano?**

**R. :** Oui. En accédant à votre profil  $\Box$ , vous pouvez ajouter une deuxième adresse courriel dans l'onglet « courriel préféré ». C'est cette adresse qui sera utilisée en priorité. Par défaut, c'est l'adresse usherbrooke qui est indiquée. Si vous modifiez seulement le « courriel » et non le « courriel préféré », celui-ci sera supprimé à chaque mise à jour du système. Le système se synchronise tous les jours à minuit. Assurez-vous d'ajouter votre courriel au bon endroit.

# **Q. : Si je n'ai pas le temps de remplir le formulaire en entier, est-ce que je perds les données remplies?**

- **R. :** Non. Chaque section du formulaire est sauvegardée individuellement. Vous n'avez qu'à cliquer le bouton « sauvegarder et continuer » après chaque question. Vous pouvez remplir un même formulaire sur plusieurs jours ou plusieurs moments de la journée.
- **Q. : Comment puis-je connaître le statut de mon projet ou de mes différents formulaires?**
- **R. :** Vous trouverez l'information sur le statut de votre projet en cliquant sur l'onglet « statut » dans votre dossier de projet.

## **Q. : Comment puis-je savoir à quel moment ou à quelle réunion mon projet sera évalué?**

**R. :** Vous pouvez voir cette information dans l'onglet « statut » de votre projet en cliquant sur le menu déroulant gris intitulé « rencontres CÉR ».

## **Q. : Comment supprimer un projet abandonné en cours de route ou créé par erreur?**

**R. :** Seul l'administrateur du bureau du CÉR peut procéder à la destruction d'un projet créé dans Nagano. Veuillez nous contacter à **[soutien.nagano@usherbrooke.ca](mailto:soutien.nagano@usherbrooke.ca)** ou par téléphone au 819-821-8000, poste 62644.

## **Q. : Je ne suis pas capable de déposer mon formulaire, que dois-je faire?**

**R. :** Vous devez vérifier que toutes les questions soient bien répondues. Tous les petits triangles à gauche doivent être verts, sinon, il vous sera impossible de déposer votre formulaire.